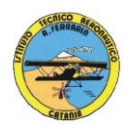

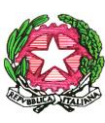

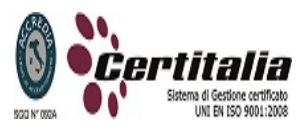

1

## **ISTITUTO TECNICO AERONAUTICO STATALE** *"ARTURO FERRARIN"* **CATANIA**

## **PROGRAMMA DI TECNOLOGIA E TECNICHE DI RAPPRESENTAZIONE GRAFICA SVOLTO NELLA CLASSE 2 <sup>a</sup> SEZ C - A.S. 2012/2013 Insegnanti: Vincenza CORMACI – Achille COMIS**

- Sistemi di rappresentazione
- Le proiezioni assonometriche
- Proiezioni in assonometria isometrica e cavaliera di solidi geometrici e di semplici pezzi meccanici
- Le proiezioni ortogonali
- Proiezioni ortogonali di solidi complessi
- Disposizioni delle misure nei disegni tecnici Elementi e norme fondamentali delle quotature
- Convenzioni e norme sulle sezioni
- Rappresentazioni in proiezioni ortogonali di elementi meccanici interi o sezionati dati in assonometria isometrica o cavaliera completa di quotatura: supporto con attacco a sbalzo, supporto per bronzina, camma, flangia, disco di eccentrico, staffa di regolazione, ecc

## **Disegno automatizzato 2D e 3d \_ AutoCAD di Autodesk R.2004/2010**

- Operazioni fondamentali con il CAD (approfondimenti)
- introduzione al software AUTOCAD release 2004/2010
- le unità di misura, in sistema di unità AutoCad;
- L'interfaccia di AutoCad e finestra principale.
- i sistemi di coordinate utilizzabili: assoluto, relativo e Polare relativa
- apertura e impostazione di un nuovo file di disegno; come si salva un file;
- limiti del disegno; spazio carta e spazio modello;

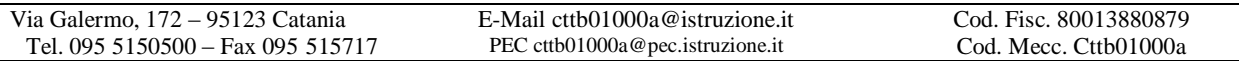

- struttura della finestra principale: barra degli strumenti, icona del sistema di coordinate, riga di comando, barra di stato e area di disegno;
- Aiuti per il disegno: comandi snap (simboli) quadrante, intersezione, perpendicolare,tangente,
- Orto e griglia e loro importanza fondamentale:
- Uso dei principali comandi di Disegno: Linea, Polilinea, cerchio, arco;
- Uso dei principali comandi di Modifica e di ottimizzazione: sposta, ruota, copia, serie (polare e rettangolare), scala, taglia, offset, specchio, cima e raccorda;
- Il comando cancella: la selezione diretta, la finestra selezione entità, la finestra interseca;
- come ripristinare gli oggetti cancellati: annulla;
- il concetto di layer, struttura di un layer; creazione di un nuovo layer;
- modifica delle proprietà dei layer; come attivare e disattivare un layer;
- scelta del tipo di linea, spessore di linea ed utilizzazione delle opzioni di cambio.
- Gestione comandi interroga
- Gestione del testo: riga singola di testo, altezza e rotazione.
- Filettatura metrica: sviluppo del filetto, vite e madrevite.
- Rappresentazione grafica delle filettature interne ed esterne.
- Semplici tavole grafiche eseguite con supporto informatico di organi meccanici, supporti di regolazione, piastre, elaborate con il sistema delle proiezioni ortogonali, da un complessivo in assonometria isometrica e cavaliera.
- creare e definire gli stili di quota

Ai fini di un migliore approccio sistematico con il programma si è inizialmente eseguito un disegno con il sistema tradizionale passando poi all'esecuzione dello stesso elaborato con l'ausilio del programma CAD

Catania, 12/06/2013

2